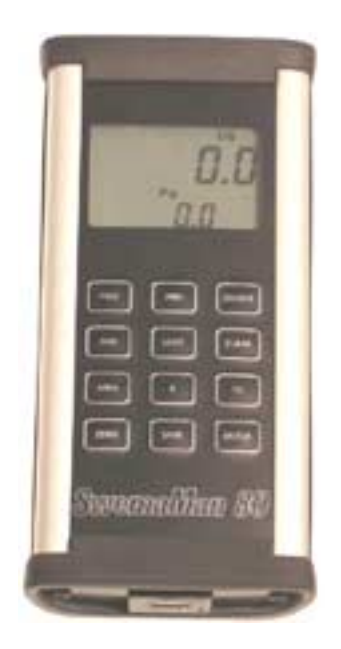

# **SwemaMan 80 El-nr.: 63 98 950 633**

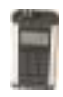

## Quickguide – Shortforms manual

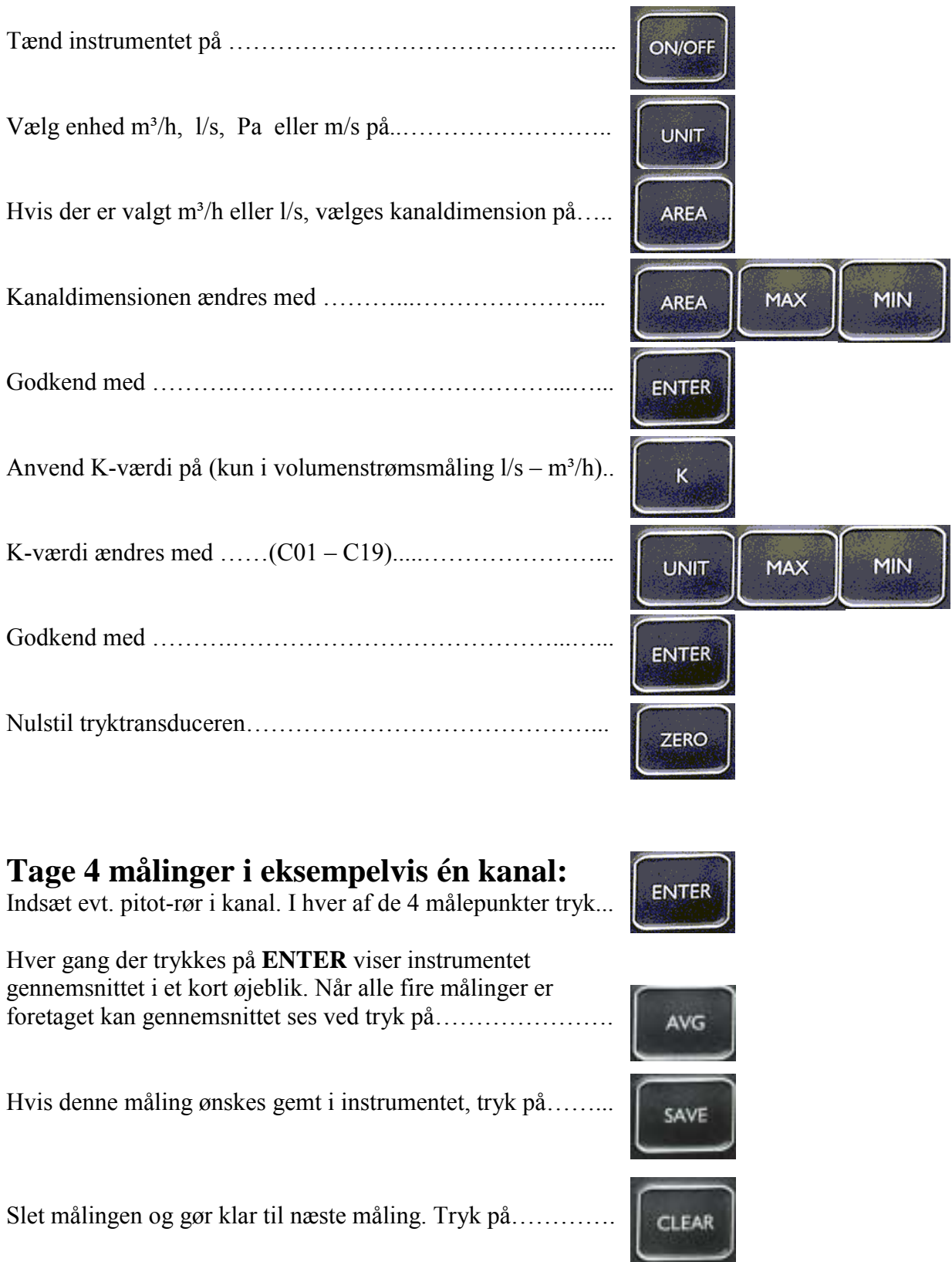

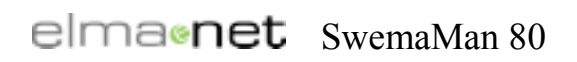

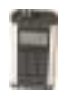

### Indholdsfortegnelse

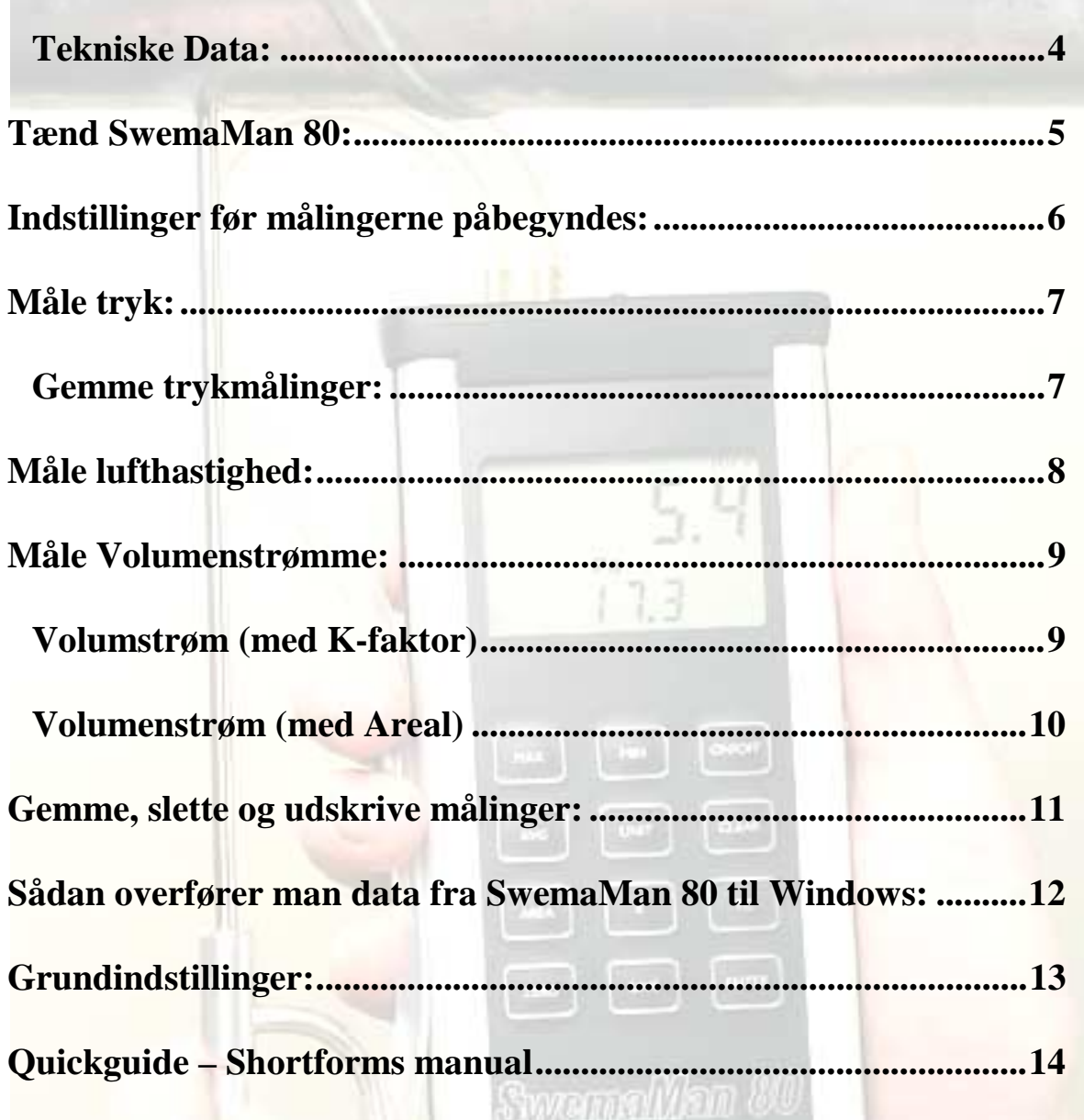

<span id="page-3-0"></span>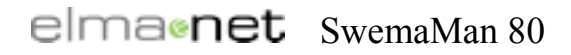

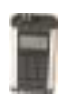

#### Introduktion

**SwemaMan 80** er et micromanometer der måler differenstryk, volumenstrøm og lufthastighed. Differenstrykket måles i Pa, volumenstrømmen i l/s, m<sup>3</sup>/h eller CFM og lufthastigheden i m/s eller fpm. SwemaMan 80 har et indbygget barometer, og kan derved kan kompensere for lufttrykket. Hvis man taster den aktuelle temperatur ind i instrumentet, så foretager SwemaMan 80, automatisk sine beregninger med den korrekte densitet for luften. Man kan ganske enkelt vælge, om man vil måle flow med K-fakter eller taste det reelle kanalareal ind, som enten diameter, eller som højde x bredde. SwemaMan 80 har baggrundsbelysning og indbygget ventil, der automatisk nulstiller tryksensoren efter hver mÂling.

#### **Tekniske Data:**

Måleområde: -100...1500Pa

1,0 … 49 m/s Nøjagtighed ved 20-25°C: ±0,3Pa eller ±1%rdg  $±0.17$  m/s ved 2 m/s ±0,07 m/s ved 5 m/s (ved 20°C og 1013 hPa)

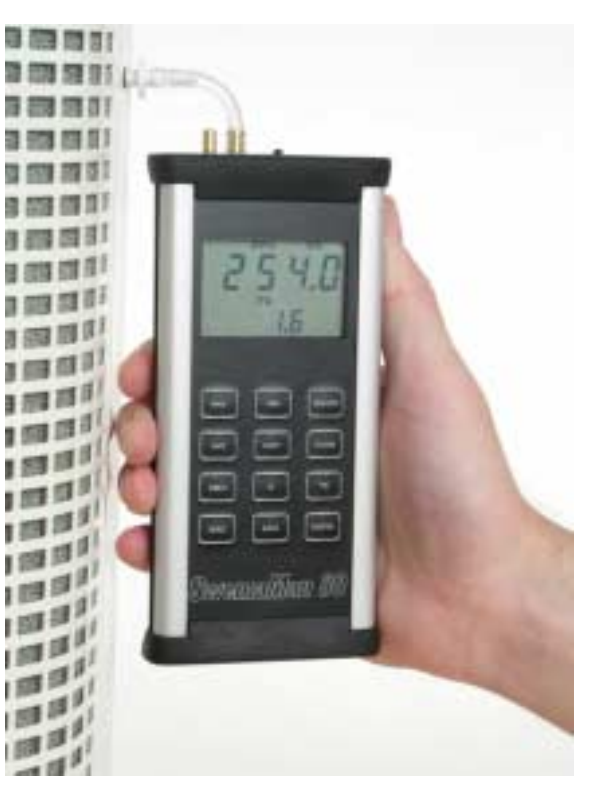

5

#### <span id="page-4-0"></span>**Tænd SwemaMan 80:**

• Når man tænder instrumentet (ON/OFF - knappen) viser displayet batterispænding og softwareversion i et sekund. Derefter vises barometertryk og temperatur i et sekund.

### **Nu er instrumentet klar til at måle.**

- Hvis spændingen er under 1,8 Volt vises batterisymbolet i displayet. I dette tilfælde er det således ikke muligt at aktivere baggrundsbelysningen.
- $\bullet$  Hvis batterispændingen kommer under 1,6 Volt kan instrumentet ikke tændes.
- Hvis man trykker på **MIN-tasten** samtidig med at instrumentet tændes på ON/OFF knappen, så aktiveres baggrundsbelysningen.
- Hvis man trykker på **MAX-tasten** samtidig med at instrumentet tændes på ON/OFF knappen, så er det kun barometertrykket der vises.

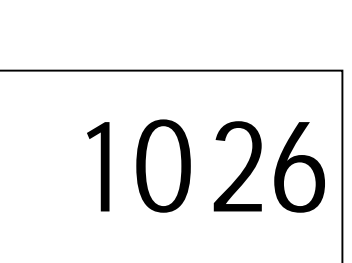

**hPA**

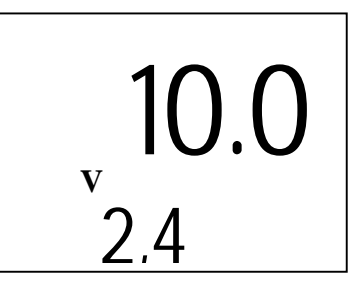

1013

20.0 °**<sup>C</sup>**

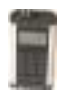

<span id="page-5-0"></span>elmacnet SwemaMan 80

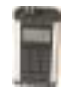

#### Indstillinger før målingerne påbegyndes:

• Hold **ENTER-tasten** nede når instrumentet tændes, så vises temperaturen som SwemaMan 80 bruger til kompensering. 20.0 °C eller den senest indtastede temperatur. Du kan nu skifte position med **UNIT** og ændre værdien med MAX og MIN. Tryk på ENTER for komme tilbage til selve mÂleproceduren**.** Der kompenseres nu med den rigtige densitet for luften.

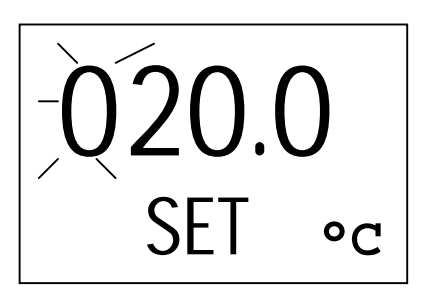

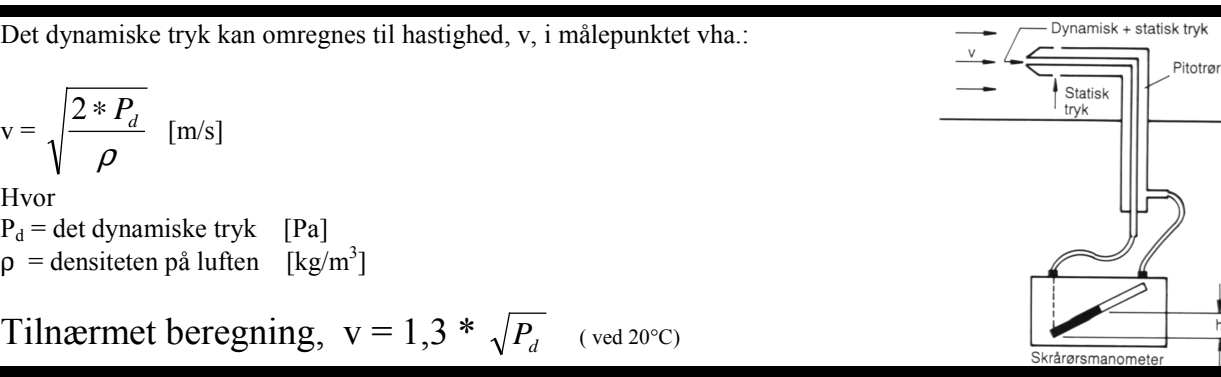

OBS ! Temperaturen kan ikke ændres, hvis instrumentet er konfigureret til standard.(se grundinstillinger side 13).

• Tidskonstanten. Du kan kontrollere eller ændre tidskonstanten ved at trykke på TC. Med MAX og MIN vælger man tidskonstanten. Tryk på **ENTER** for at bekræfte. TC bestemmer instrumentets dæmpning.

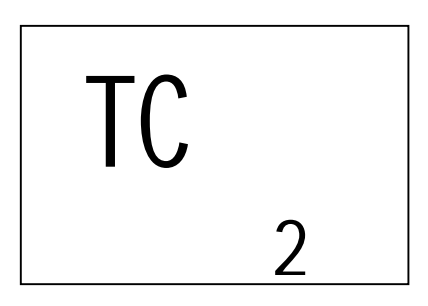

Tryk på **ZERO** for at nulstille Trykket. SwemaMan 80 har indbygget ventil, som udligner trykket automatisk ved nul-kalibrering. For at opnå det bedste kalibreringsresultat skal instrumentet holdes stille under kalibreringsproceduren.

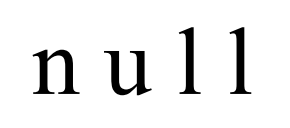

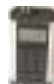

#### <span id="page-6-0"></span>Måle tryk:

• Tryk p **UNIT** indtil SwemaMan 80 viser enheden Pa.

#### **Gemme trykmålinger:**

• Tryk **ENTER** for at gemme mÂlingerne. Instrumentet viser værdien, *gennemsnittet af de målinger der er foretaget*, i ét sekund og gemmer værdien i RAMhukommelsen.

**OBS**. Efter tryk på **ENTER** er det ikke muligt at ændre **UNIT, K** eller **AREA**, førend man trykker på **CLEAR** eller **SAVE. CLEAR** sletter værdien fra RAMhukommelsen.

- Tryk **AVG, MAX** eller **MIN** for at se middel, maksimum eller minimumsværdien. Tryk på AVG og displayet viser det antal mÂlinger der ligger til grund for gennemsnittet. Tryk på **MIN** eller **MAX** og displayet viser max- eller min-værdien samt ved hvilken måling disse er forekommet. Efter nogle sekunder er instrumentet klar til mÂling igen.
- Tryk på save for at gemme målingerne fra f.eks. et mÂlepunkt i en kanal.

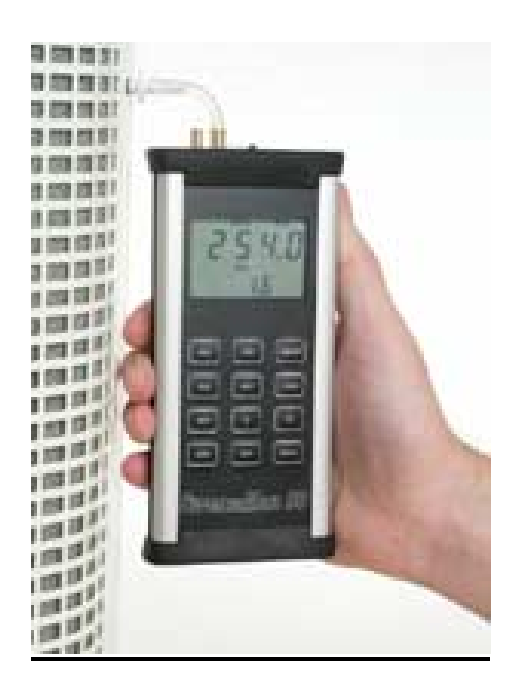

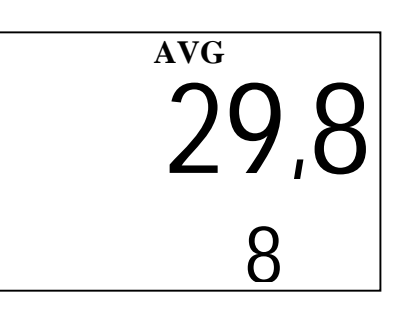

**Pa** 

12,3

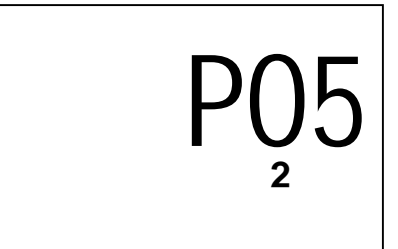

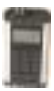

Dynamisk + statisk tryk

 $\frac{1}{\sqrt{2}}$  Statisk tryk

Pitotra

#### <span id="page-7-0"></span>Måle lufthastighed:

• Man kan mÂle lufthastighed med SwemaMan 80 ved at tilslutte et Pitot-rør. Tryk på UNIT indtil SwemaMan 80 viser enhederne m/s og Pa.

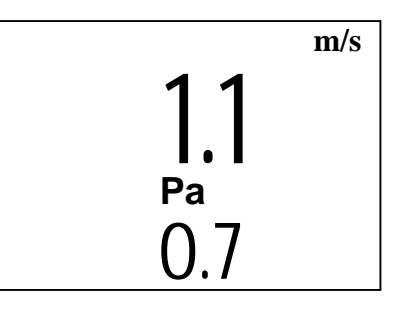

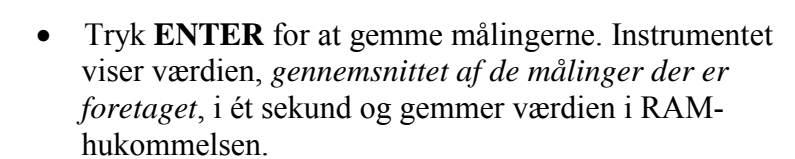

*OBS*. Efter tryk på **ENTER** er det ikke muligt at ændre **UNIT, K** eller **AREA**, førend man trykker på **CLEAR** eller **SAVE. CLEAR** sletter værdien fra RAMhukommelsen.

- Tryk **AVG, MAX** eller **MIN** for at se middel, maksimum og minimumværdien. Dobbeltklik på AVG og displayet viser antal måleværdier. Dobbeltklik på **MIN** eller MAX og displayet viser ved hvilken mÂling max- og minimumsværdien forekom. Efter nogle sekunder er instrumentet tilbage i målings-MODE.
- Hastighed mindre end 0,8 m/s vises som nul.
- Rent mÂleteknisk anbefales det at hastigheden er >2 m/s når der anvendes Pitot-rør.

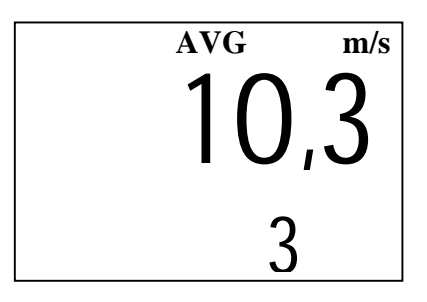

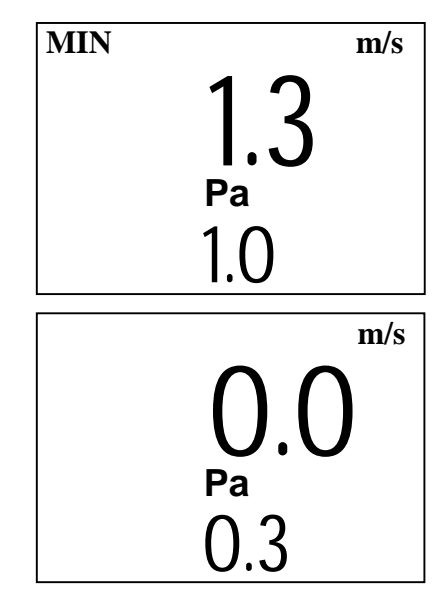

<span id="page-8-0"></span> $elma$ enet SwemaMan 80

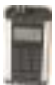

#### Måle Volumenstrømme:

- Volumenstrømmen kan måles vha. K-faktorer eller via kanaldimensionen (arealet). Vælg enheden ved at trykke på UNIT. Volumenstrømmen kan måles i l/s eller m<sup>3</sup>/h.
- Instrumentet husker altid den senest anvendte beregningsmetode, K-faktor eller areal.

#### **Volumenstrøm (med K-faktor)**

Tryk på **K** for at vælge K-faktor. Instrumentet kan huske  $20$  værdier (C00, C01 ......C19). Der vælges K-værdi med **MAX** – **MIN**, og valget bekræftes med **ENTER**. For at ændre K-faktoren trykkes der på UNIT. Cifrene i displayet blinker. Man ændrer talværdien med MAX, **MIN** og skifter cifferposition med **UNIT**. NÂr den rigtige K-faktor er indtastet, bekræftes der med **ENTER**. Den indtastede værdi bliver gemt i k-værdi hukommelsen. F.eks. K-værdi 19 (C19 = 19.45). Alle **K-**faktorer er 100,0 i fabriksnye instrumenter.

- **HUSK**: Det er altid fabrikantens K-værdi ved l/s der skal anvendes, også selvom enheden i instrumentet er m<sup>3</sup>/h
- Tryk **ENTER** for at gemme mÂlingerne. Instrumentet viser værdien, *gennemsnittet af de målinger der er foretaget*, i et sekund og gemmer værdien i RAMhukommelsen.
- *OBS*. Efter tryk på **ENTER** er det ikke muligt at ændre **UNIT, K** eller **AREA**, førend man trykker på **CLEAR** eller **SAVE. CLEAR** sletter værdien fra RAMhukommelsen.
- Tryk **AVG, MAX** eller **MIN** for at se middel, maksimum og minimumvÊrdien. Dobbeltklik p **AVG** og displayet viser antal måleværdier. Dobbeltklik på **MIN** eller **MAX** og displayet viser ved hvilken mÂling max- og minimumsværdien forekom. Efter nogle sekunder er instrumentet tilbage i mÂlings-MODE.

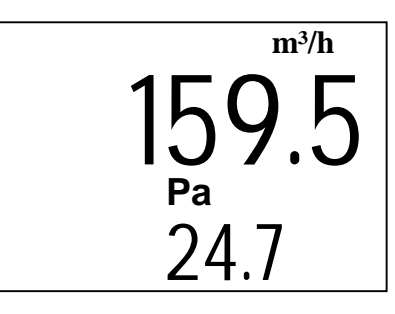

 19.45 C19

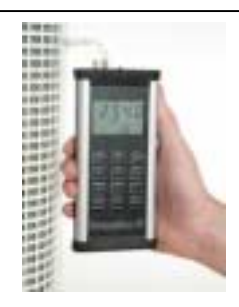

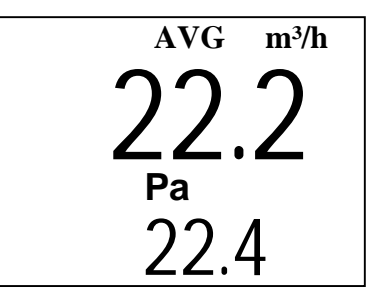

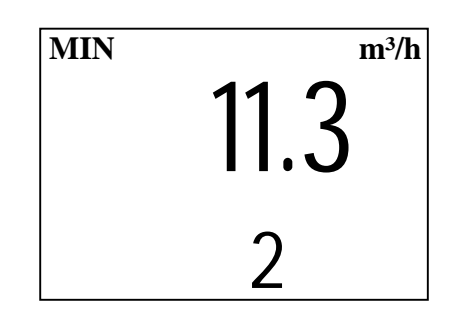

#### <span id="page-9-0"></span> $elma$ enet SwemaMan 80

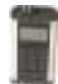

#### **Volumenstrøm (med Areal)**

Tryk på **AREA** for at vælge areal. Vælg mellem rund eller rektangulær kanal. Man kan vælge om SwemaMan 80 skal foretage beregningerne med eller uden k2 faktoren (se grundinstillinger side 5). **OBS!** Arealet nulstilles hvis man skifter fra EU til US eller omvendt.

1. **Rund kanal.** Det første ciffer blinker i displayet for den senest anvendte kanaldimension. For at ændre diameter bruges **MAX**- **MIN**, og talposition ændres med **UNIT.** Når kanaldiameter er valgt trykkes på **ENTER.** Arealet beregnes og vises i displayet.

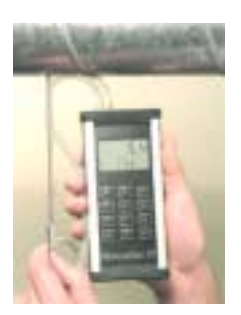

- 2. **Rektangulær kanal.** På displayet vises højde og bredde. Det første ciffer blinker i displayet. For at ændre ciffer bruges **MAX- MIN** og talposition Êndres med **UNIT.** Når højden er indstillet trykkes på **ENTER**. Derefter indstilles bredden på samme måde og der afsluttes igen med **ENTER**. Instrumentet vil i et kort øjeblik vise det beregnede areal.
- 3. Arealet kan også tastes ind direkte. Tryk gentagne gange p **AREA** knappen indtil arealfunktionen vises i displayet. Det første ciffer blinker i displayet. For at Êndre arealet bruges **MAX- MIN**, og talposition Êndres med **UNIT.** Når arealet er valgt trykkes der på **ENTER.** Hvis K2 er aktiveret sættes denne automatisk til 1,00. (se forklaring på  $K2$  i grundindstillinger på side 13)

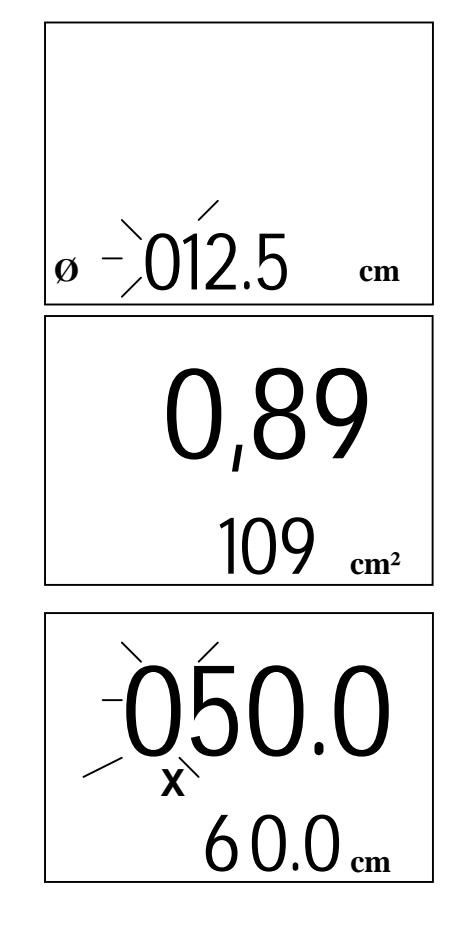

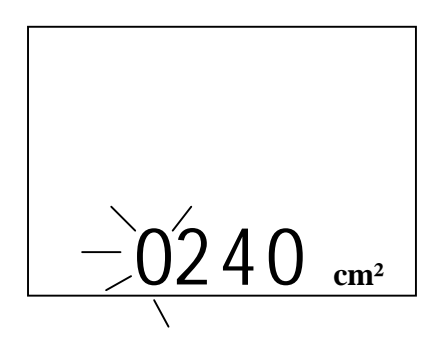

Tryk **ENTER** for at gemme måleværdien.

OBS. Efter tryk på **ENTER** er det ikke muligt at anvende **UNIT, K** eller **AREA** før der er trykket på **CLEAR** eller **SAVE.** 

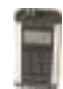

#### <span id="page-10-0"></span>Gemme, slette og udskrive målinger:

- Tryk **SAVE** for at gemme måleværdien og displayet viser i hvilket hukommelsesregister målingen gemmes. For at SwemaMan 80 skal kunne gemme og vise gennemsnit, skal man først foretage flere målinger ved at trykke på **ENTER**.
- Hvis der ikke er blevet gemt nogle mÂlinger i arbejdshukommelsen vises TPOS i displayet. Der vises dog hvor mange mÂlinger der allerede er gemt i instrumentets primærhukommelse (i eksemplet til venstre er der gemt 3).
- Når man har lagret maximalt antal målinger (84 stk.) vises FULL i displayet.
- **CLEAR-kort** sletter målinger som ligger i arbejdshukommelsen. På displayet vises "--" under 1,5 sekund
- **CLEAR**-længe sletter alt fra hukommelsen. På displayet vises "ALL".

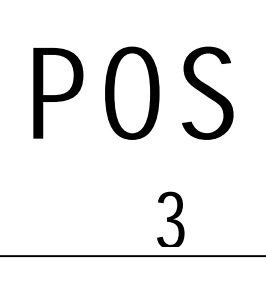

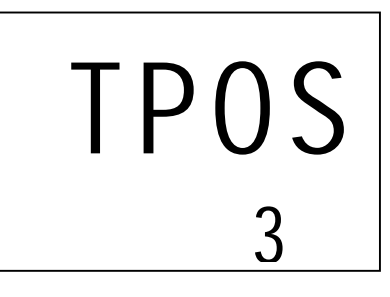

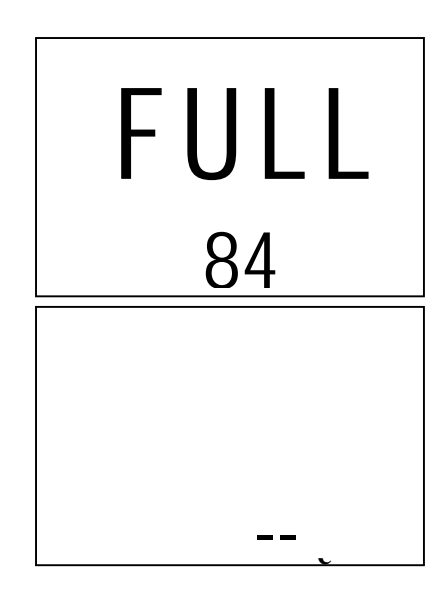

<span id="page-11-0"></span>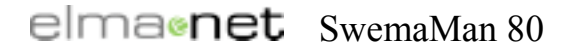

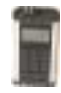

Sådan overfører man data fra SwemaMan 80 til Windows:

Tilslut din SwemaMan 80 til serielport COM1 (eller COM2) og Tryk på ON.  $Vælg:$ 

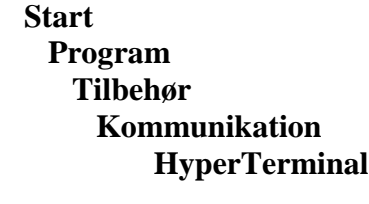

Tryk på ikonet **HYPERTRM:EXE**.

Nu starter programmet og ruden **Beskrivelse af tilslutning** fremkommer. Døb den nye tilslutning til SWM 80, vælg et ikon og klik på OK.

Næste rude som fremkommer er **Telefonnummer**: På linien **tilslut via**: vælger man **direkte til COM1 (COM2)** og klikker på OK.

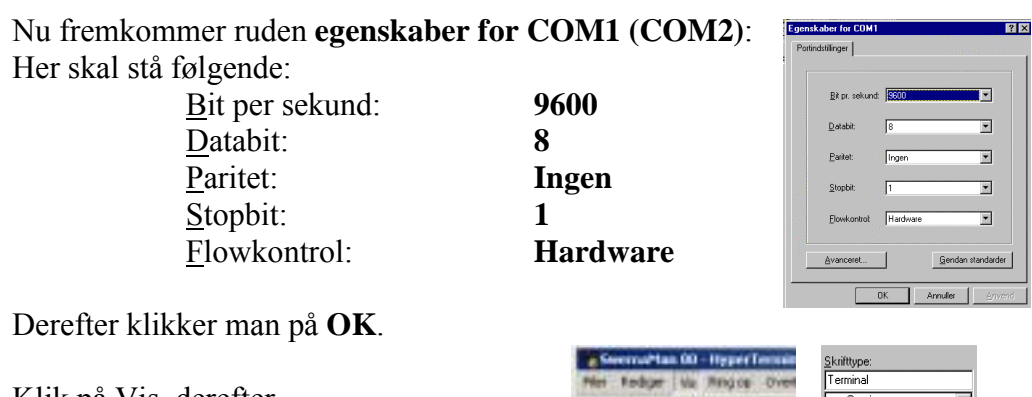

Klik på Vis, derefter Skrifttype..., vælg derefter Terminal, tryk **OK**.

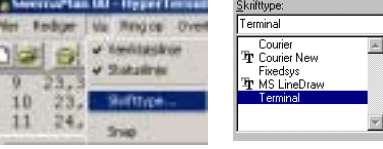

Vælg **Filer** og **Gem Som** med navnet SwemaMan 80. Nu er HyperTerminalen klar til at modtage data.

Tryk på computerens **ENTER-tast** og instrumentets kalibreringsprotokol udskrives.

Tryk **MAX+MIN** og alle instrumentets gemte værdier overføres.

1 9.0 Pa 3.9 m/s 1013 hPa 20 °C 1 2 7.7 Pa 3.56 m/s 34.2 l/s 10x10 cm k2=0.96 1013 hPa 20 °C 4 3 10 Pa 977 CFM D15 in 1013 hPa 68 °F 6 4 10 Pa 799 fpm 1023 Stnd 7

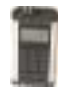

#### <span id="page-12-0"></span>Grundindstillinger:

#### **Vælg de indstillinger som passer dig bedst. Sluk instrumentet og følg anvisningerne her på siden for at ændre i grundindstillingerne.**

- **SAVE + UNIT + ON** skifter mellem amerikanske (US) og europæiske (EU) enheder.
- **SAVE + ENTER + ON** standardtilstand (Pa, CFM, m³/h, l/s, fpm og m/s). MÂlinger bliver opgivet ved standardtilstanden (20°C og 1013hPa ifølge NEBB-1997 side 10-17). **Stnd** vises i displayet i stedet for barometertryk og temperatur når instrumentet tændes. Man skifter mellem standardtilstanden og *IKKE* ved at trykke på  $SAVE + ENTER + ON$  igen.
- Det er muligt at gøre brug af K2-faktoren som reducerer arealet. Dette gælder dog kun når der anvendes EUenheder, og ved måling i kanalsystemer hvor der gøres brug af diameter, respektive højde x bredde. **SAVE + AREA + ON** aktiverer/deaktiverer funktionen. C<sub>2</sub> on eller C<sub>2</sub> off vises i displayet når man aktiverer/deaktiverer funktionen.
- K2-faktorerne kommer fra den Nordiske Ventilationsgruppe (T22 metoder for mÂling af volumenstrømme i ventilationsinstallationer) og for små kanaler fra NBI-rapport nordtest Projekt. 1463-99 rev. 23.05.01 gældende Pitot-rør.

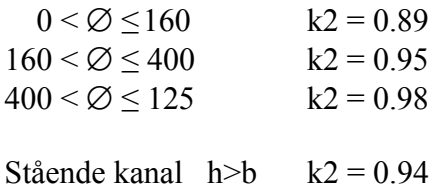

- $h > h$   $k2 = 0.98$
- OBS! arealet nulstilles hver gang K2-faktoren bliver aktiveret/deaktiveret.
- **SAVE + AVG + ON** skifter mellem komma (,) og punktum (.) i udskrifterne. Vælg komma hvis der skal konstrueres et diagram i Excel.

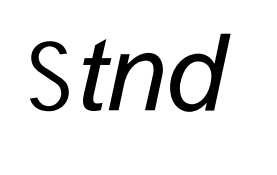

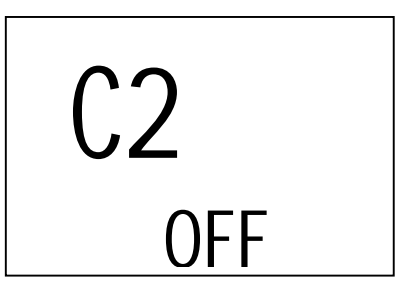

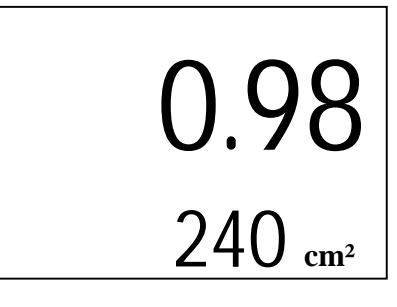

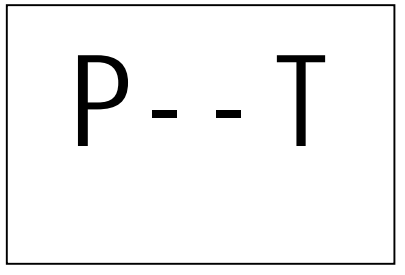

 $C - A$ 

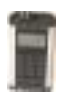

### <span id="page-13-0"></span>Quickguide – Shortforms manual

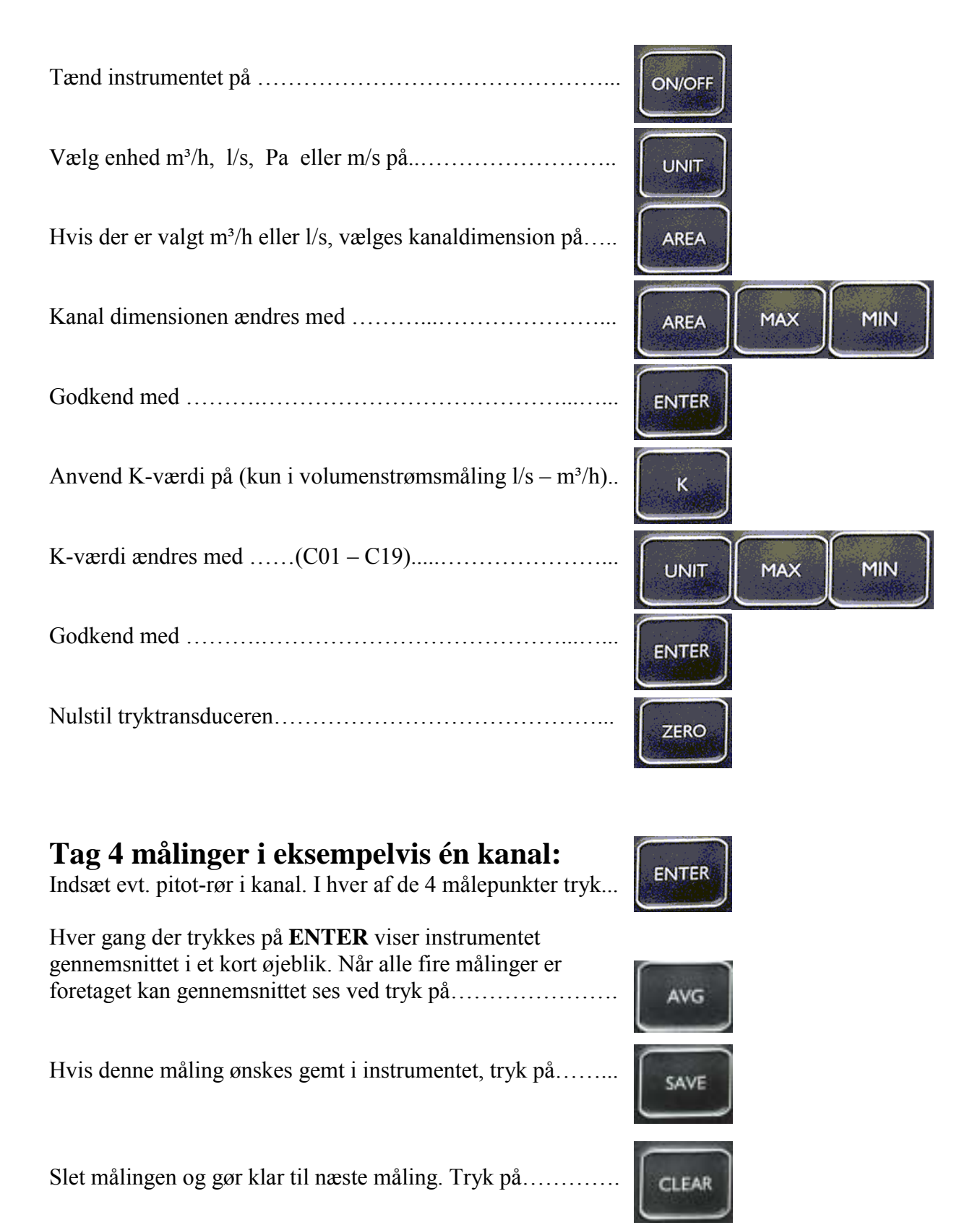

Version 1.00 seh 01122003